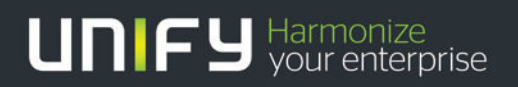

# THEFT

# OpenScape Office V3

Description Call data recording Call date records structure

Version 1.0

# OpenScape Office V3

# Call Detailed Recording Call Data Record Structure

2012-07-24

# **Content**

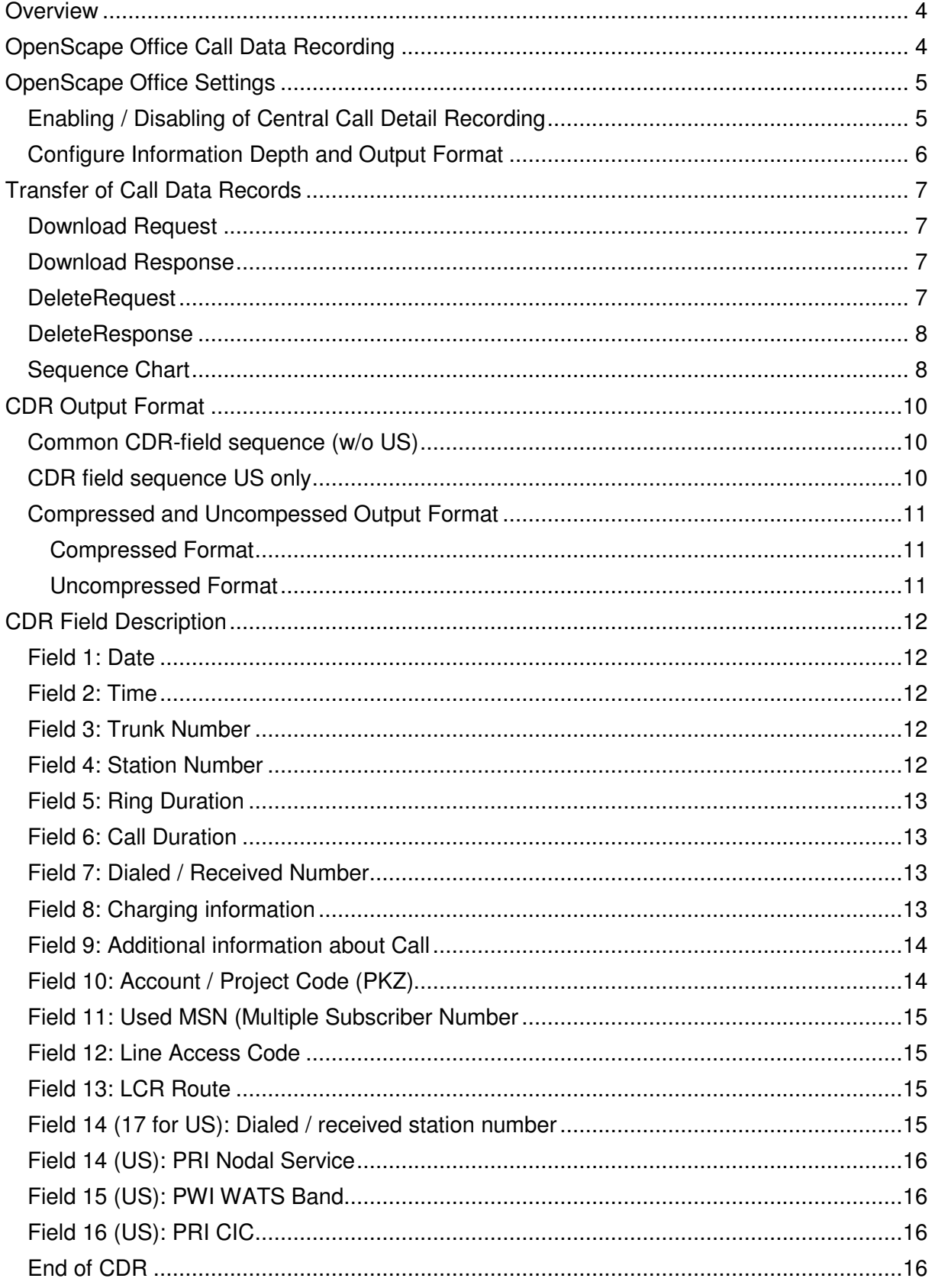

# **Disclaimer**

This document describes the Call Data recording and the structure of the Call Data Records of:

• OpenScape Office LX / MX V3

The information provided in this document contains merely general descriptions or characteristics of performance which in case of actual use do not always apply as described or which may change as a result of further development of the products.

Availability and technical specifications are subject to change without notice.

#### **Overview**

OpenScape Office internally records Call Related Data (CDR) for trunk lines. Recording can be enabled / disabled in general. The information depth and output format can be set within OpenScape Office system administration.

OpenScape Office transfers collected Call Data Records (CDR) in a file and in plain ASCII via Ethernet LAN with TCP/IP to an external computer for further processing. It does not support continuous online transmission of CDRs as HiPath 3000 does. If online transmission of CDRs is requested, the CSTA interface of OpenScape Office has to be used.

#### **OpenScape Office Call Data Recording**

For every completed call and/or every incoming call, a call data record is created. The call data records are not numbered. A separate call data record is recorded for a new call segment (for example, as a result of transferring or forwarding to another subscriber).

Recording is not performed for:

- premature termination of the call attempt.
- call attempts that are not allowed (LCR, denied lists).

In the case of networked systems, the call detail record is saved at the system which caused the charges. Charges for internal network connections are not recorded.

The administrator can activate the following options within the system administration:

- Compressed output
- Suppress last four digits The last four digits of the destination are suppressed.
- Log incoming calls
- Call Duration
- On Ringing Start logging on beginning the call
- Output MSN The used MSN is logged.
- Decimal format
- Display amounts instead of units
- Outgoing without connection For example, this gives the calling party proof that the destination station did not accept the attempted call (marked in the output log with the call time 00:00:00). This option applies to ISDN connections and to all subscribers.
- Output LCR number outgoing or dialed number incoming If this flag is activated, an additional phone number field is added to the call data record. It contains:
	- $\circ$  for an outgoing call: the LCR phone number that was actually sent to the exchange following conversion by LCR
	- $\circ$  for an incoming call: the internal phone number of the station required, that is, the first station dialed.

#### **Remarks:**

If call charges accrue before the call is set up (as occurs in Austria, for instance), these are recorded and irrespective of whether or not "Outgoing without connection" is set.

Call Detail Recording Central takes connections via QSIG trunks into account only if a trunk code has been configured for them.

Call charge pulses are converted into monetary amounts using the call charge factor that is set by the administrator as the currency amount per call charge unit/pulse.

# **OpenScape Office Settings**

# **Enabling / Disabling of Central Call Detail Recording**

The Call Detail Recording wizard can be used to activate the central recording of call charges.

Log on to OpenScape Office Assistant. Click Wizards > Central Telephony.

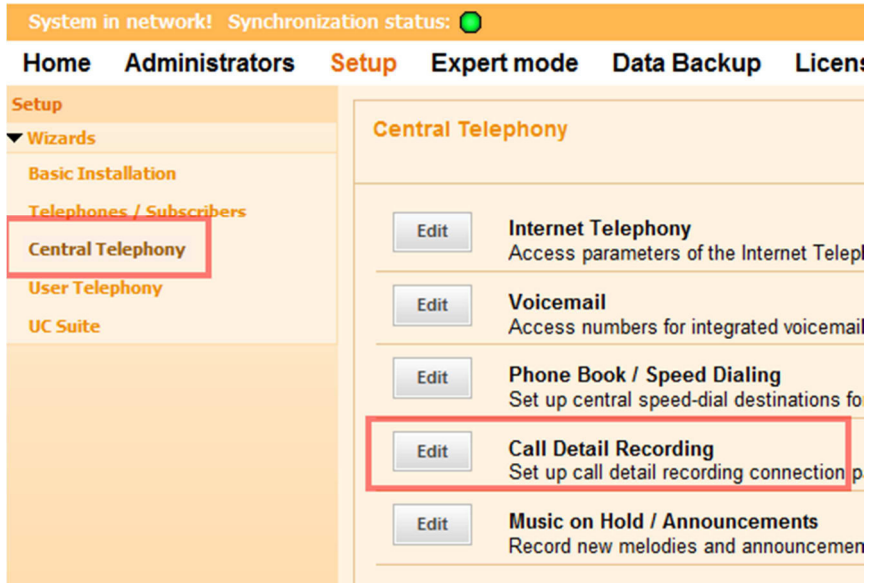

Click Edit to start the Call Detail Recording wizard.

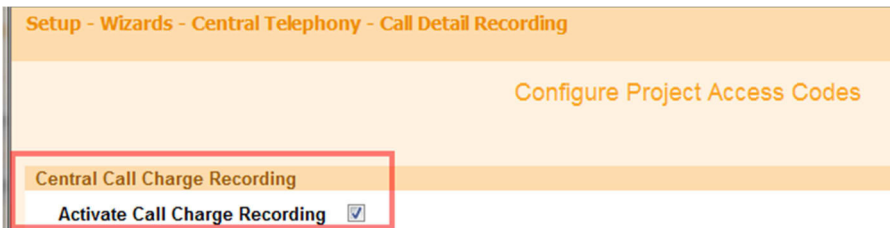

Click OK & Next followed by Finish.

# **Configure Information Depth and Output Format**

Log on to OpenScape Office Assistant with the Expert profile.

Click Telephony > Basic Settings in the navigation tree. Click Basic Settings > Call Charges > Call Charges - For each parameter enter the desired value Click Apply followed by OK.

More information about configuration can be retrieved from the OpenScape Office administrator documentation.

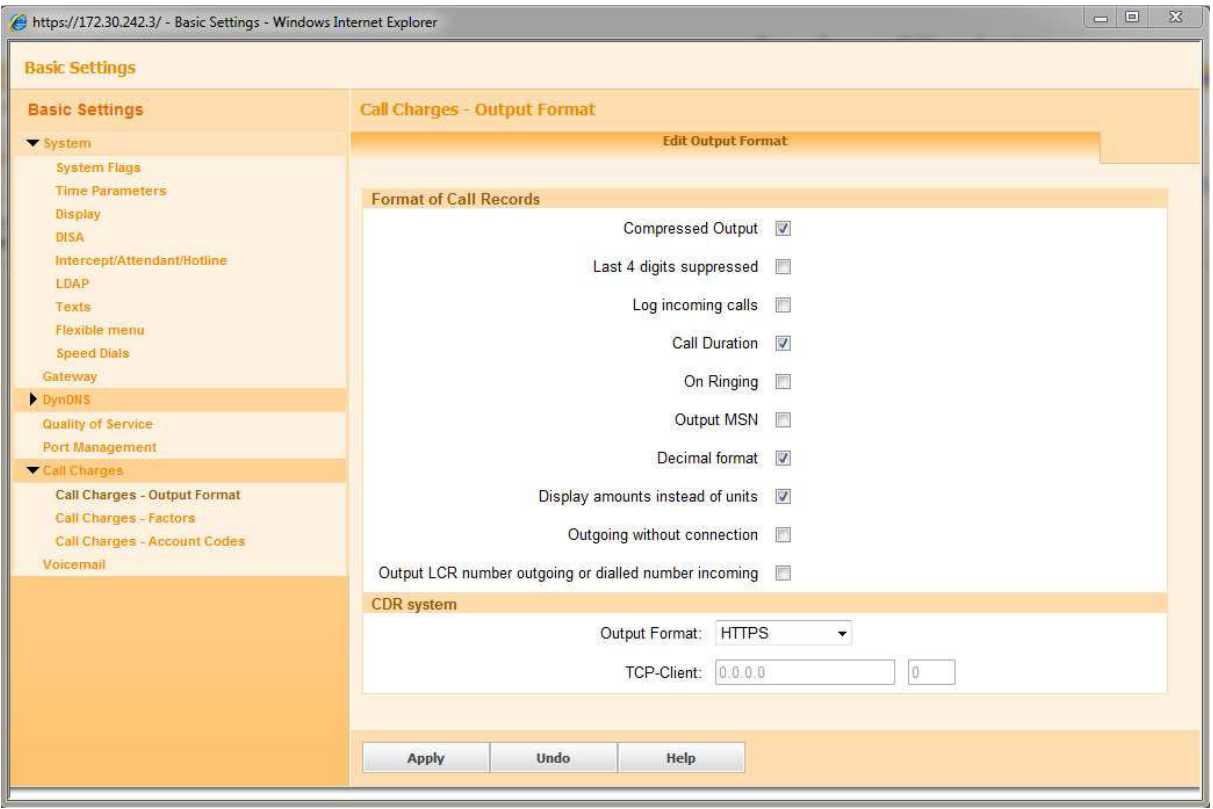

#### **Note:**

CDR system:

Only HTTPs Output Format is supported, this format is also used by external applications like:

- Accounting Manager
- Teledata Office V4

# **Transfer of Call Data Records**

CRD transmission of OpenScape Office uses Ethernet LAN interface with HTTPS. OpenScape Office is addressed via its IP address and port 443 (default) for HTTPS.

Example: https://ip-address/xyz https://ip-address:443/xyz

# **Download Request**

The file download request is defined as:

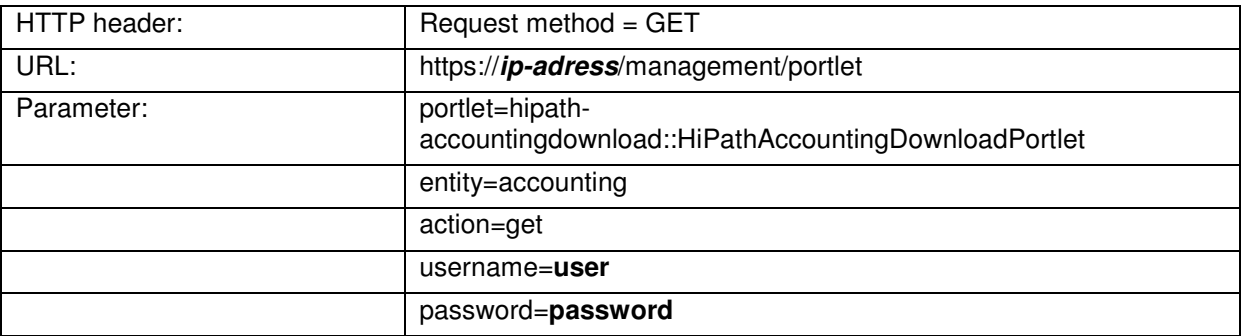

**Example:** https://192.148.108.151/management/portlet/?portlet=hipath-

accountingdownload::HiPathAccountingDownloadPortlet&entity=accounting&action =get&username=administrator@system&password=01\*Test!

#### **Download Response**

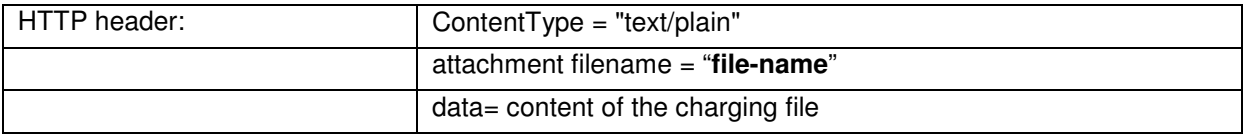

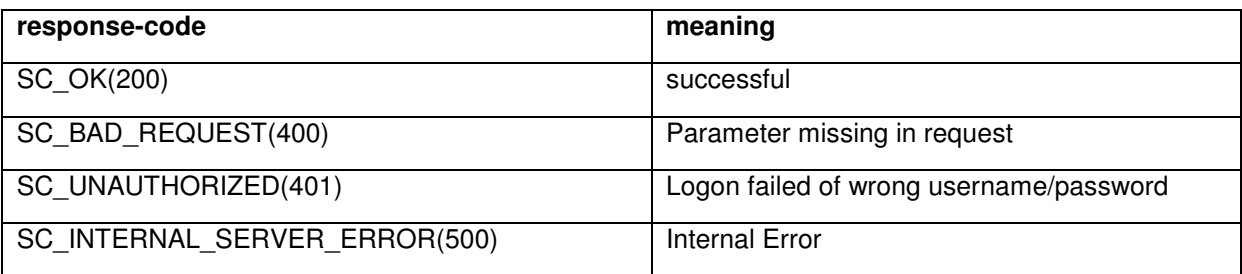

# **DeleteRequest**

After successful transmission of a CDR file, the CDRs within OpenScape Office should be deleted in order to avoid doublets.

The delete request is defined as:

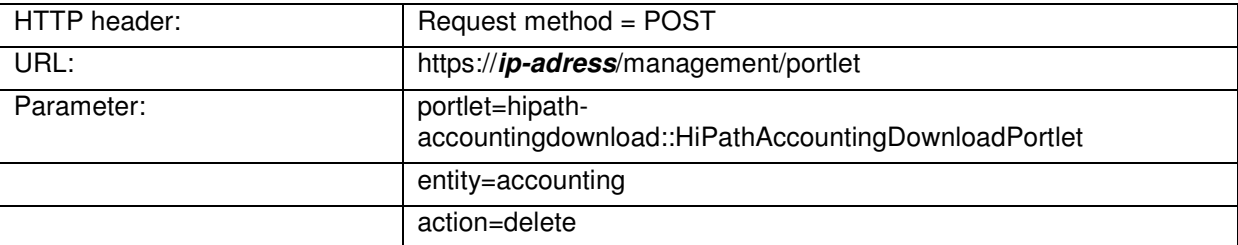

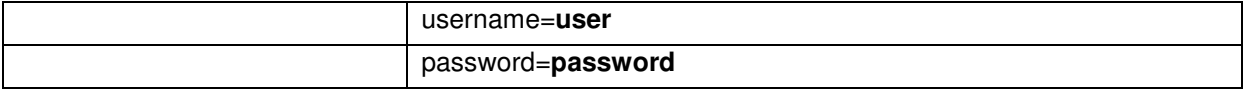

#### **Example:**

https://192.148.108.151/management/portlet/?portlet=hipath-

accountingdownload::HiPathAccountingDownloadPortlet&entity=accounting&action =delete&username=administrator@system&password=01\*Test!

#### **DeleteResponse**

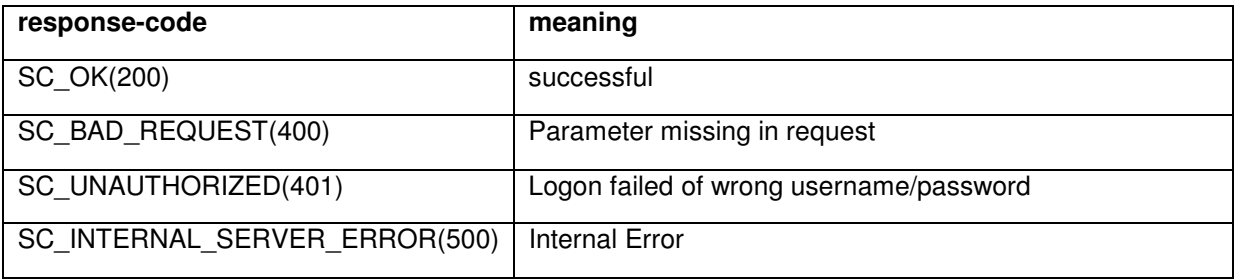

# **Sequence Chart**

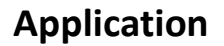

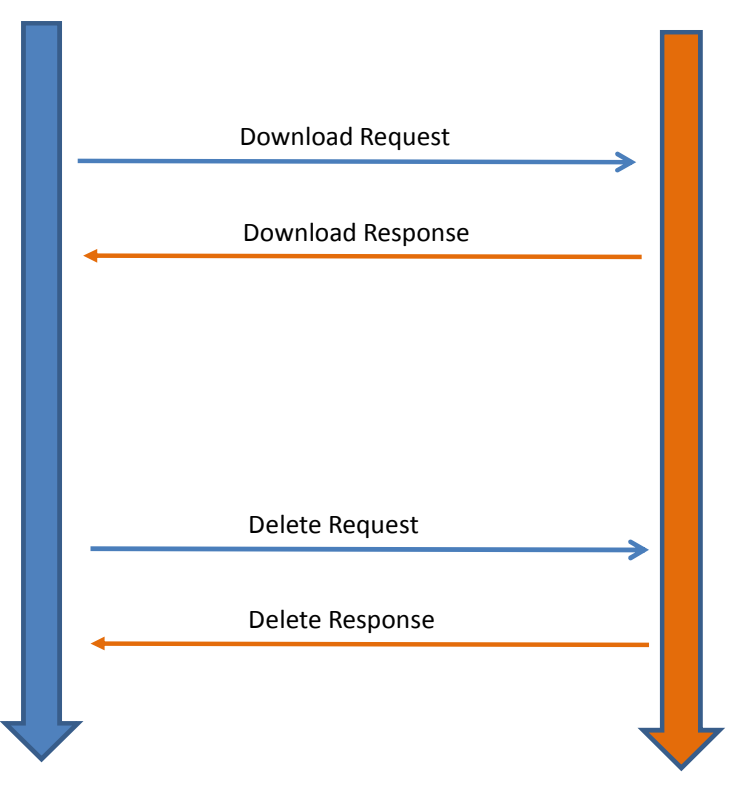

The application gets the accounting data by sending a Download Request to a OpenScape Office system. The header of the Download Response includes the name of the accounting file, the data stream includes the content of this file.

If there is no charging information available at the OpenScape Office the data stream is empty. This will result in an accounting file which is also empty.

### **Application OpenScape Office**

To complete the Download the application should send a DeleteRequest to the OpenScape Office system.

If the Download fails the application can repeat the Download by sending a new DownloadRequest.

#### **Note:**

To define the start time of the CDR recording it is recommended to perform a GET and a DELETE request before recording call data.

When using a Microsoft Windows based application TLS V1 and SSL V3 protocol must be enabled. Enabling can be done within the settings of the Internet Explorer.

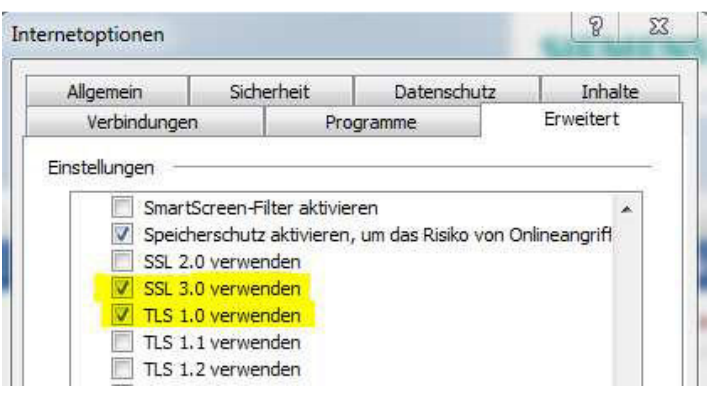

### **CDR Output Format**

An OpenScape Office CDR contains several fields for specific data of the call. Fields are delimited by the "|" sign. The field content is filled with the appropriate information of the call. If information for a field is missing, a "blank" sign is inserted instead.

The field sequence is country specific. Differences to the general field sequence exist in the US version of OpenScape Office.

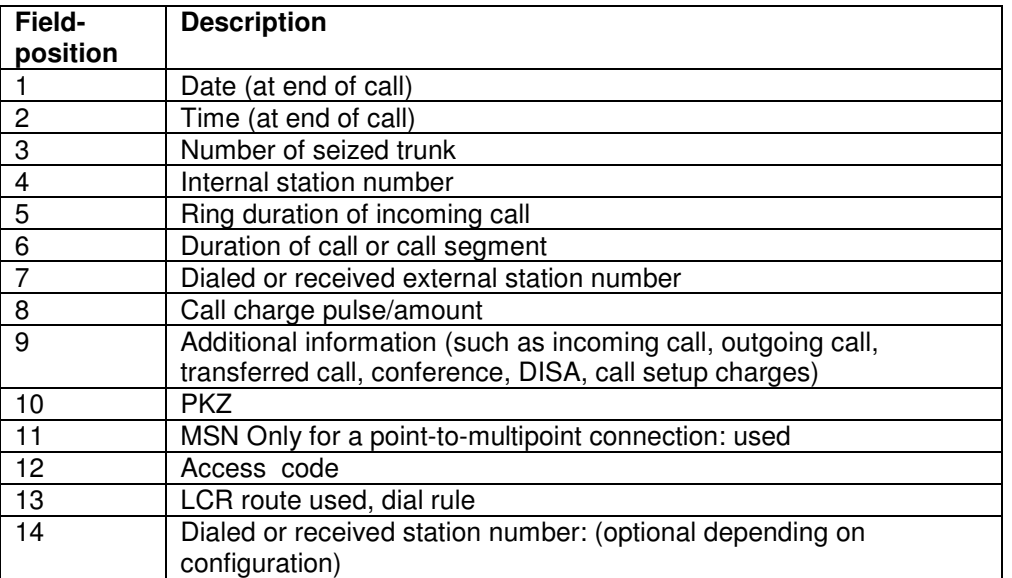

# **Common CDR-field sequence (w/o US)**

# **CDR field sequence US only**

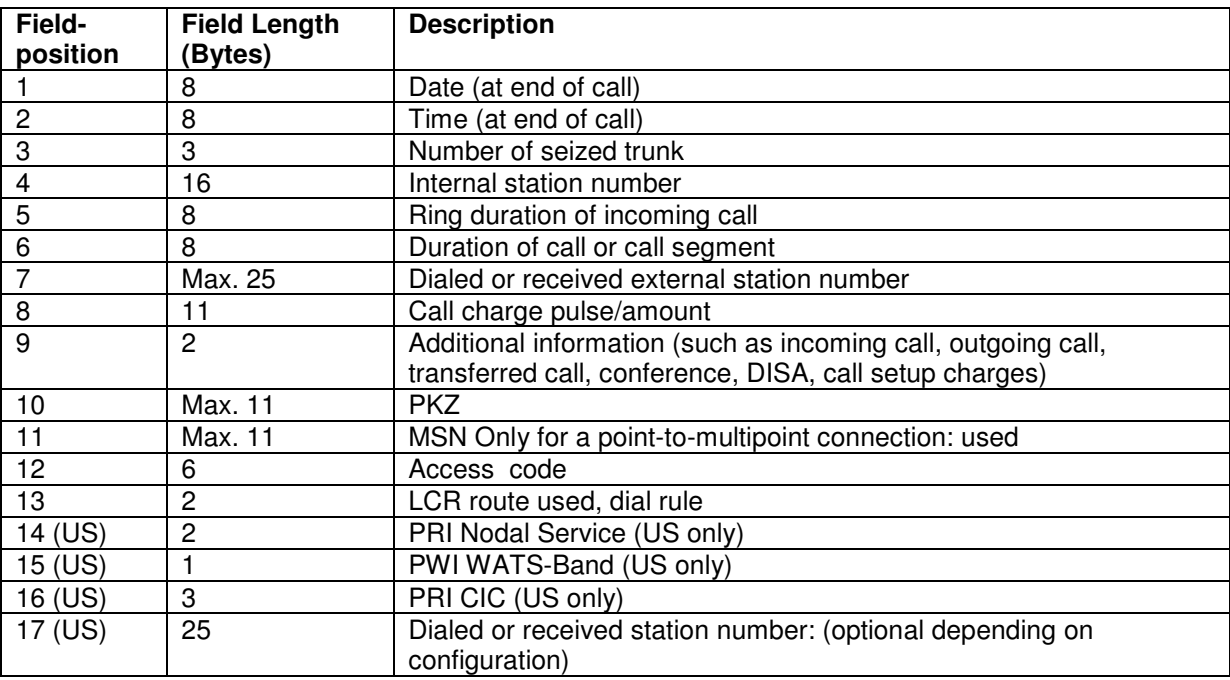

# **Compressed and Uncompessed Output Format**

OpenScape Office supports only the "Compressed" output format. Coding is done in ASCII 8-Bit in general

#### **Compressed Format**

The fields are delimited by a  $|$  sign. The end of a CDR is indicated by CR LF (carriage return, line feed)

#### **Examples: Compressed Format**

1. Example "Output LCR number … is set 20.06.12|13:11:35|201|33388|00:02|00:00:07|0123456789||1||||||

2. Example "Output LCR number … is not set 20.06.12|13:21:14|202|33388|00:05|00:00:12|0123456789||1|||||

#### **Uncompressed Format**

The uncompressed format as known from HiPath 3000, where unavailable information and missing characters are replaced by blanks, is not supported by OpenScape Office. If the "Uncompressed" format is chosen within the administration the CDR output is done in compressed format nevertheless, but with following differences to "Compressed" format.

- 1. The first line of the Output file contains the field meaning in plain ASCII.
- 2. Only fields 1 to 13 (not US) are available within the CDR
- 3. The uncompressed format cannot be processed by the Accounting Manager of OpenScape Office

#### **Examples: Uncompressed Format**

#### 1. Example "Output LCR number … is set

Datum|Uhrzeit|Lt|Tln|Ruf|Dauer|Rufnummer|Betrag|I| 20.06.12|12:53:45|201|33388|00:04|00:00:04|01706340803||1|

#### 2. Example "Output LCR number … is not set

Datum|Uhrzeit|Lt|Tln|Ruf|Dauer|Rufnummer|Betrag|I| 20.06.12|13:38:27|202|33388|00:02|00:00:05|01706340803||1|

# **CDR Field Description**

# **Field 1: Date**

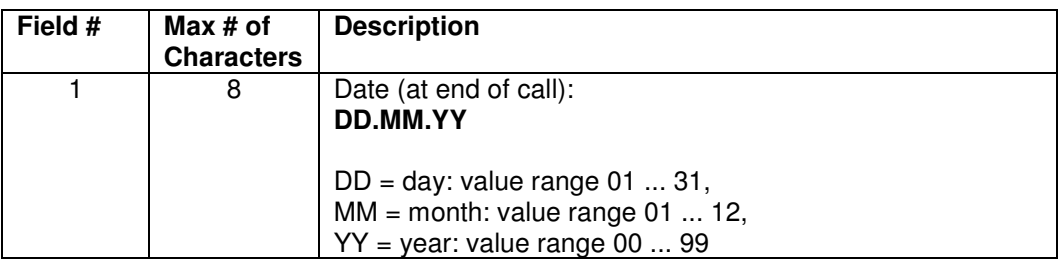

# **Field 2: Time**

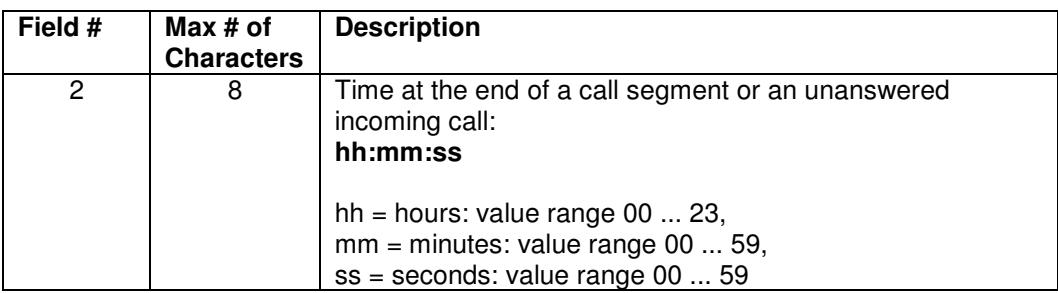

# **Field 3: Trunk Number**

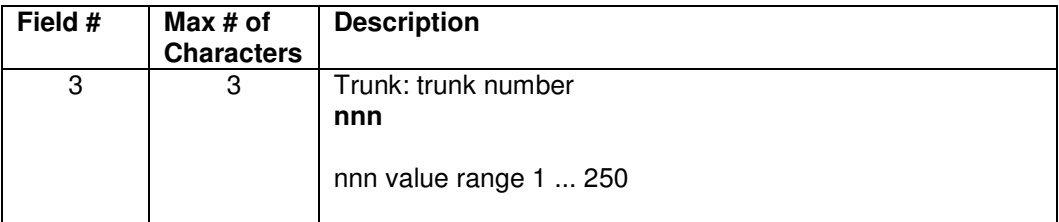

# **Field 4: Station Number**

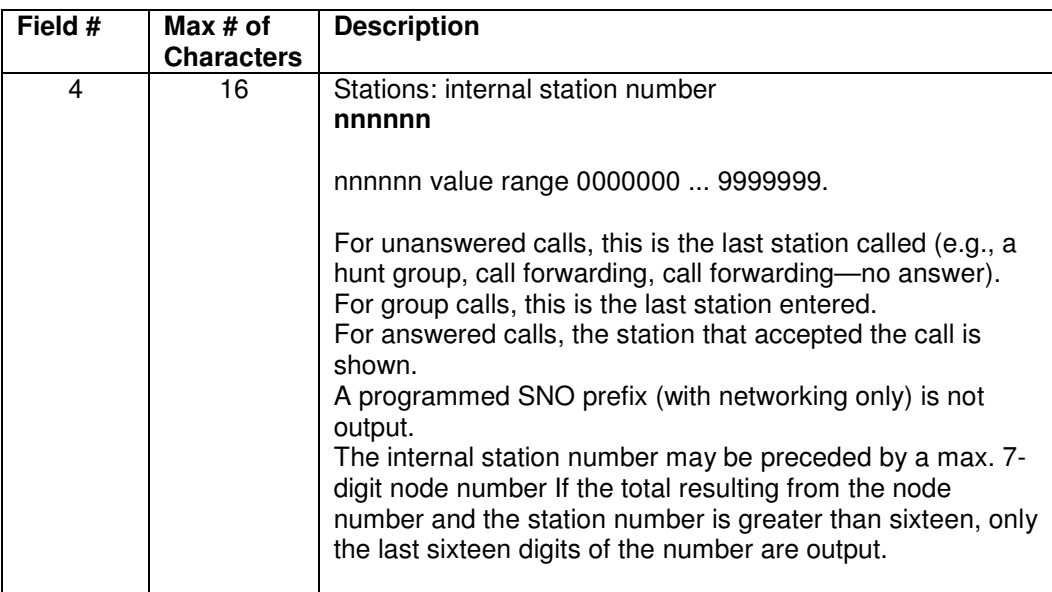

# **Field 5: Ring Duration**

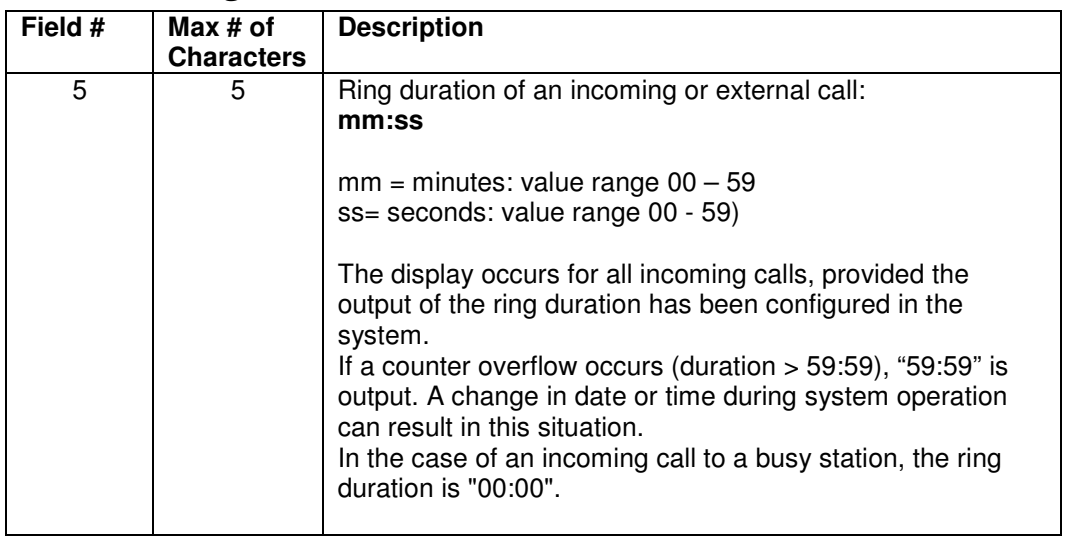

# **Field 6: Call Duration**

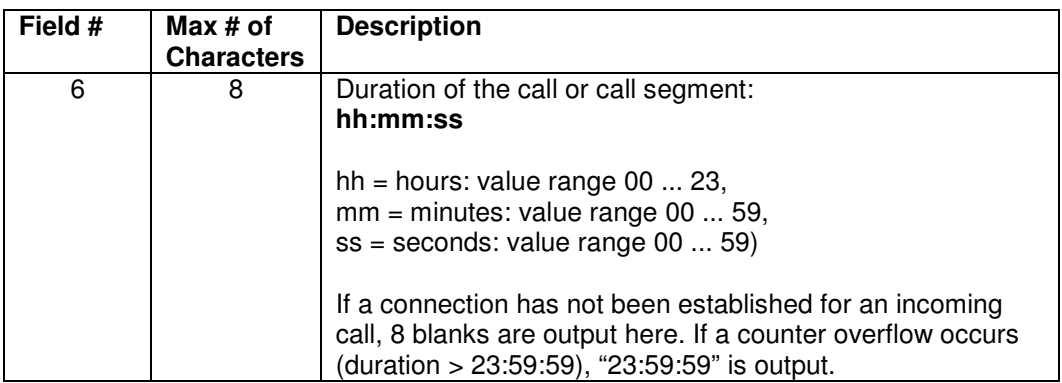

# **Field 7: Dialed / Received Number**

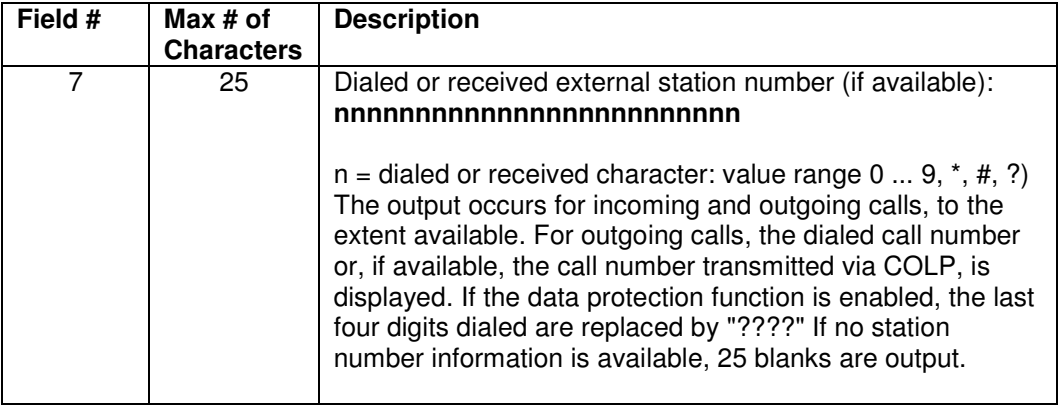

# **Field 8: Charging information**

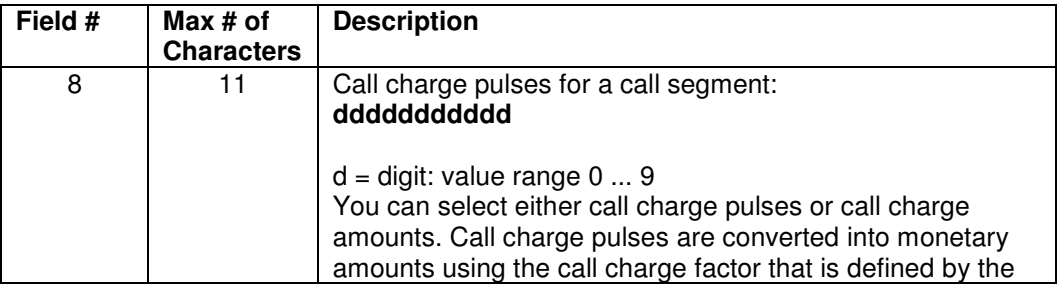

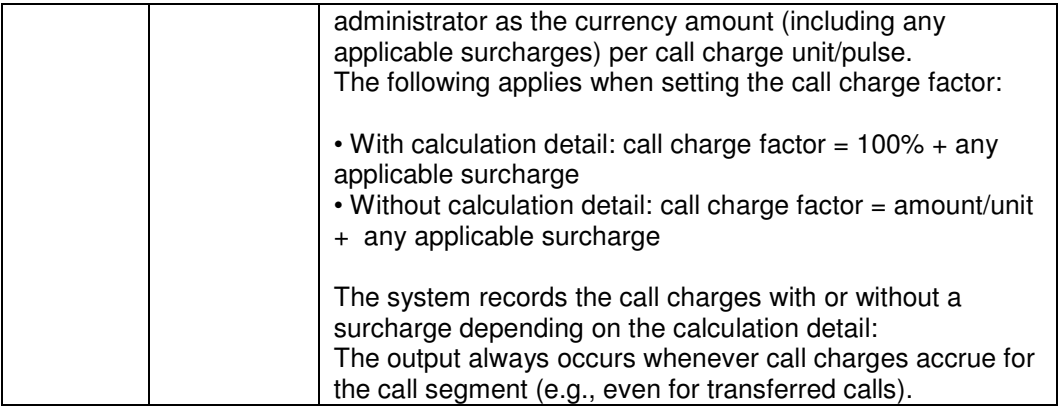

# **Field 9: Additional information about Call**

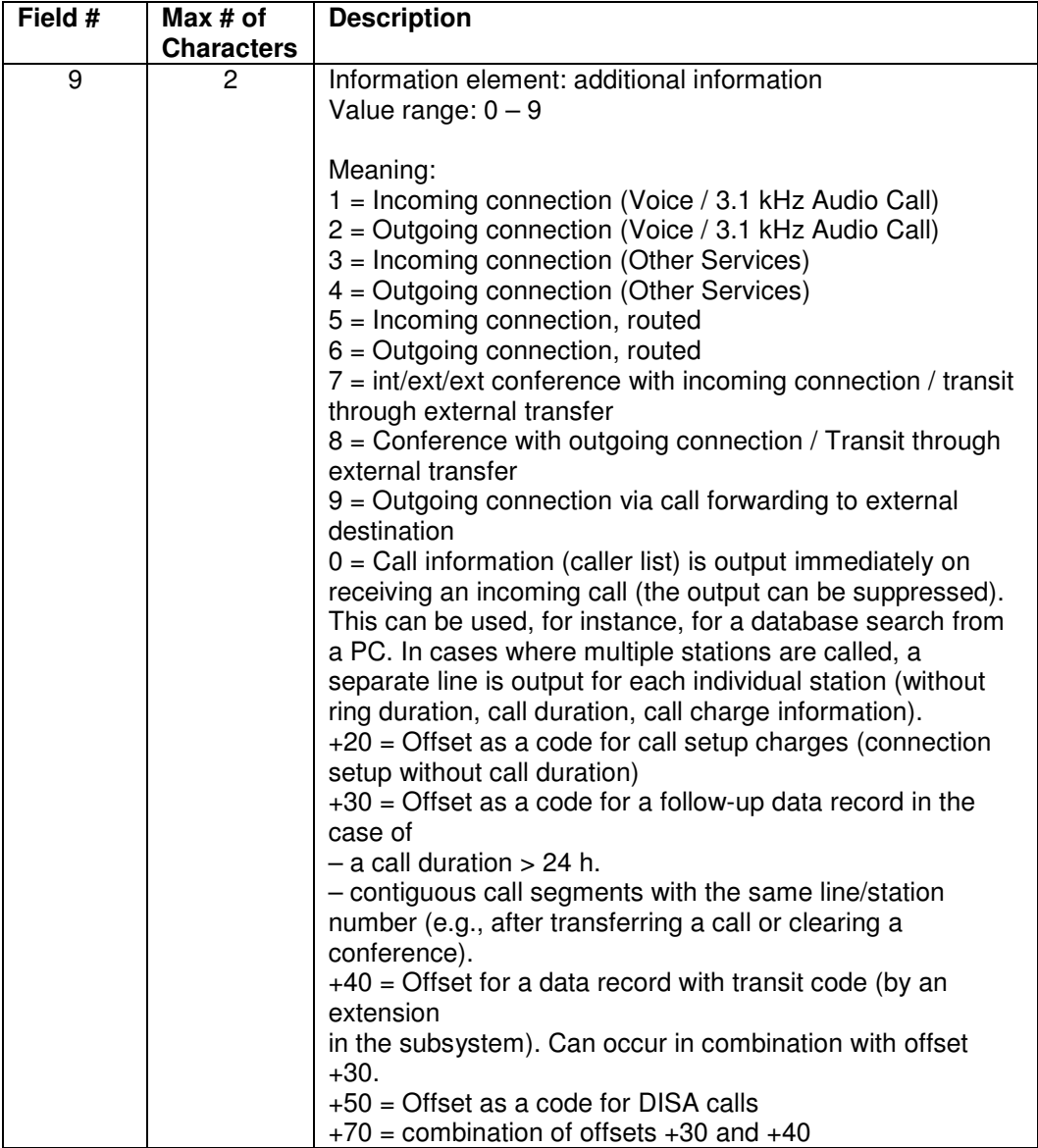

# **Field 10: Account / Project Code (PKZ)**

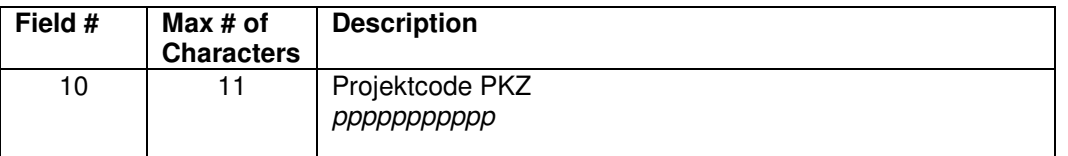

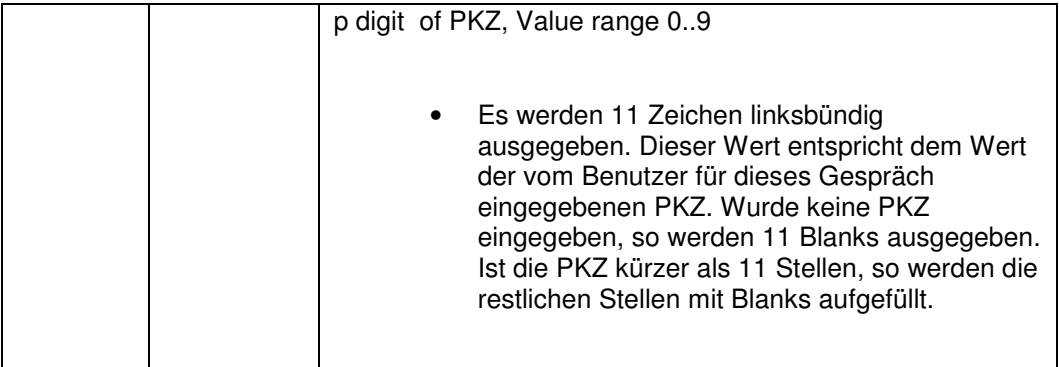

# **Field 11: Used MSN (Multiple Subscriber Number**

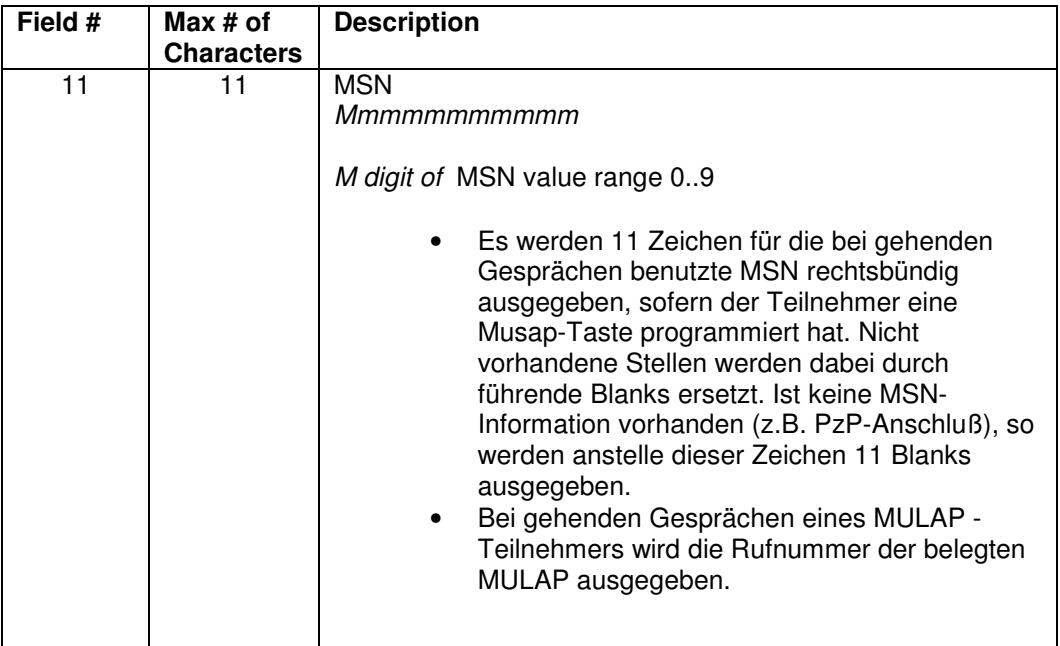

# **Field 12: Line Access Code**

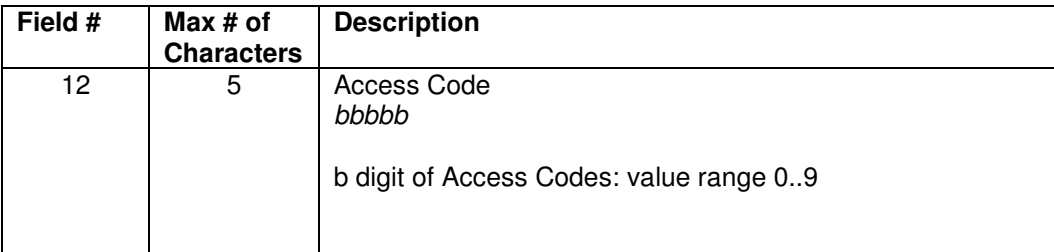

# **Field 13: LCR Route**

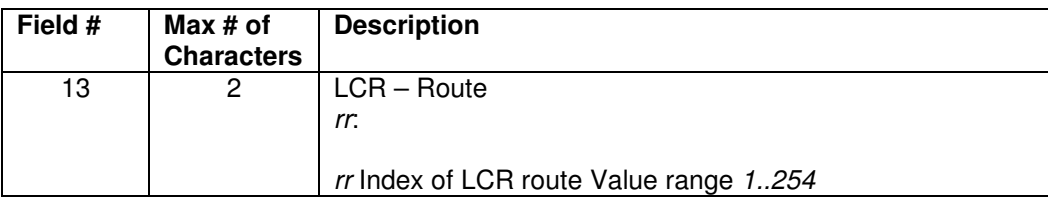

# **Field 14 (17 for US): Dialed / received station number**

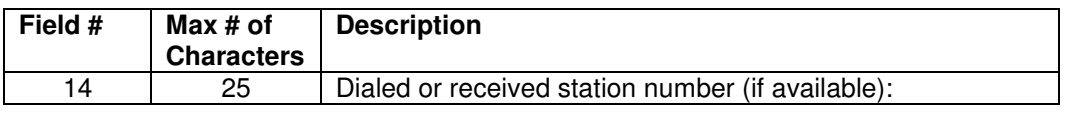

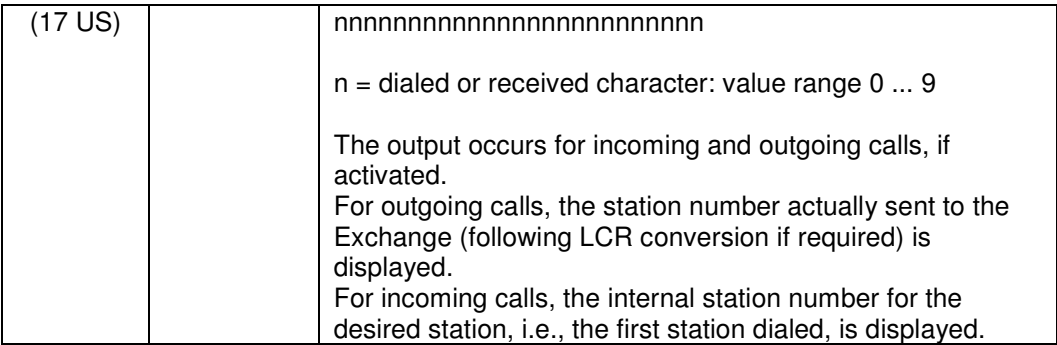

# **Field 14 (US): PRI Nodal Service**

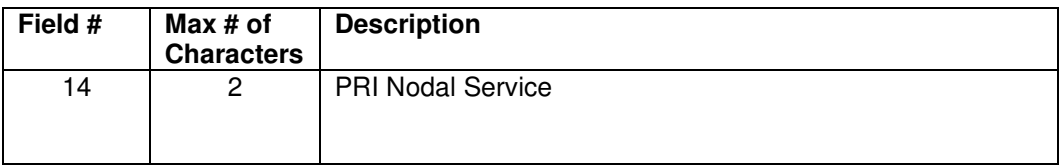

# **Field 15 (US): PWI WATS Band**

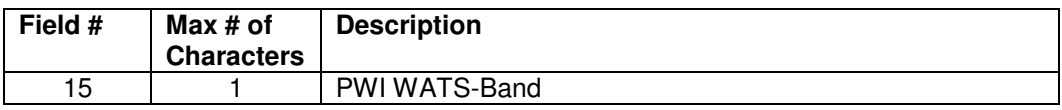

# **Field 16 (US): PRI CIC**

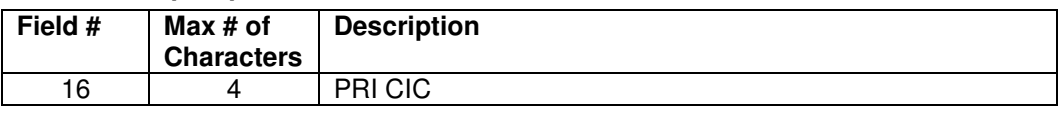

# **End of CDR**

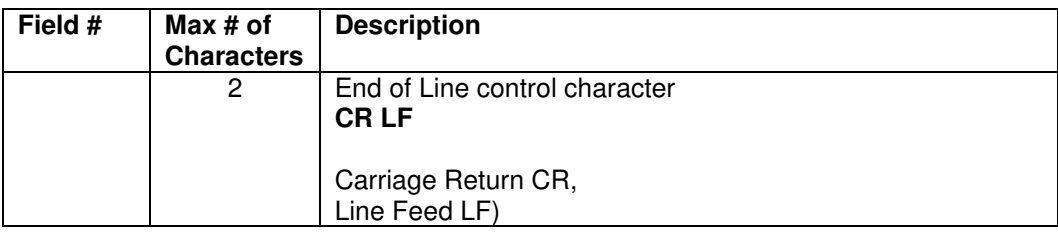

#### **About Unify**

Unify is one of the world's leading communications software and services firms, providing integrated communications solutions for approximately 75 percent of the Fortune Global 500. Our solutions unify multiple networks, devices and applications into one easy-to-use platform that allows teams to engage in rich and meaningful conversations. The result is a transformation of how the enterprise communicates and collaborates that amplifies collective effort, energizes the business, and enhances business performance. Unify has a strong heritage of product reliability, innovation, open standards and security.

**Unify.com** 

Copyright © Unify GmbH & Co. KG, 2014 Hofmannstr. 63, D-81379 Munich, Germany All rights reserved.

The information provided in this document contains merely general descriptions or characteristics of performance which in case of actual use do not always apply as described or which may change as a result of further development of the products. An obligation to provide the respective characteristics shall only exist if expressly agreed in the terms of contract. Availability and technical specifications are subject to change without notice.

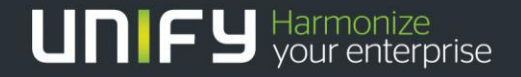

Unify, OpenScape, OpenStage and HiPath are registered trademarks of Unify GmbH & Co. KG. All other company, brand, product and service names are trademarks or registered trademarks of their respective holders.